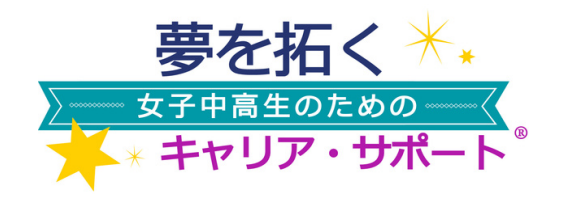

ソロプチミスト/LIVEYOURDREAM.ORG の資料

報告と評価のための

作業シート

#### 報告と評価のオンライン・フォームに入力する際のヒント

「夢を拓く」プロジェクトを実施するたびに、「報告と評価フォーム」を漏れなく記入 し、提出してください。オンライン上でフォームの入力を行う前に、この作業シートを使 い、回答を集計するのにお役立てください。記入したハードコピー(用紙)をソロプチミ スト/LiveYourDream.orgへ送らないようご注意ください。電子版フォームへの入力につ <u>いてお手伝いが必要な場合は、Eメール(program@sor</u>optimist.org<u>)またはお電話(米国</u> 国番号1 −(215) 893-9000)にてご連絡くださるか、所属のリジョン事務所までご連絡くだ さい(ソロプチミスト・クラブのみ)。

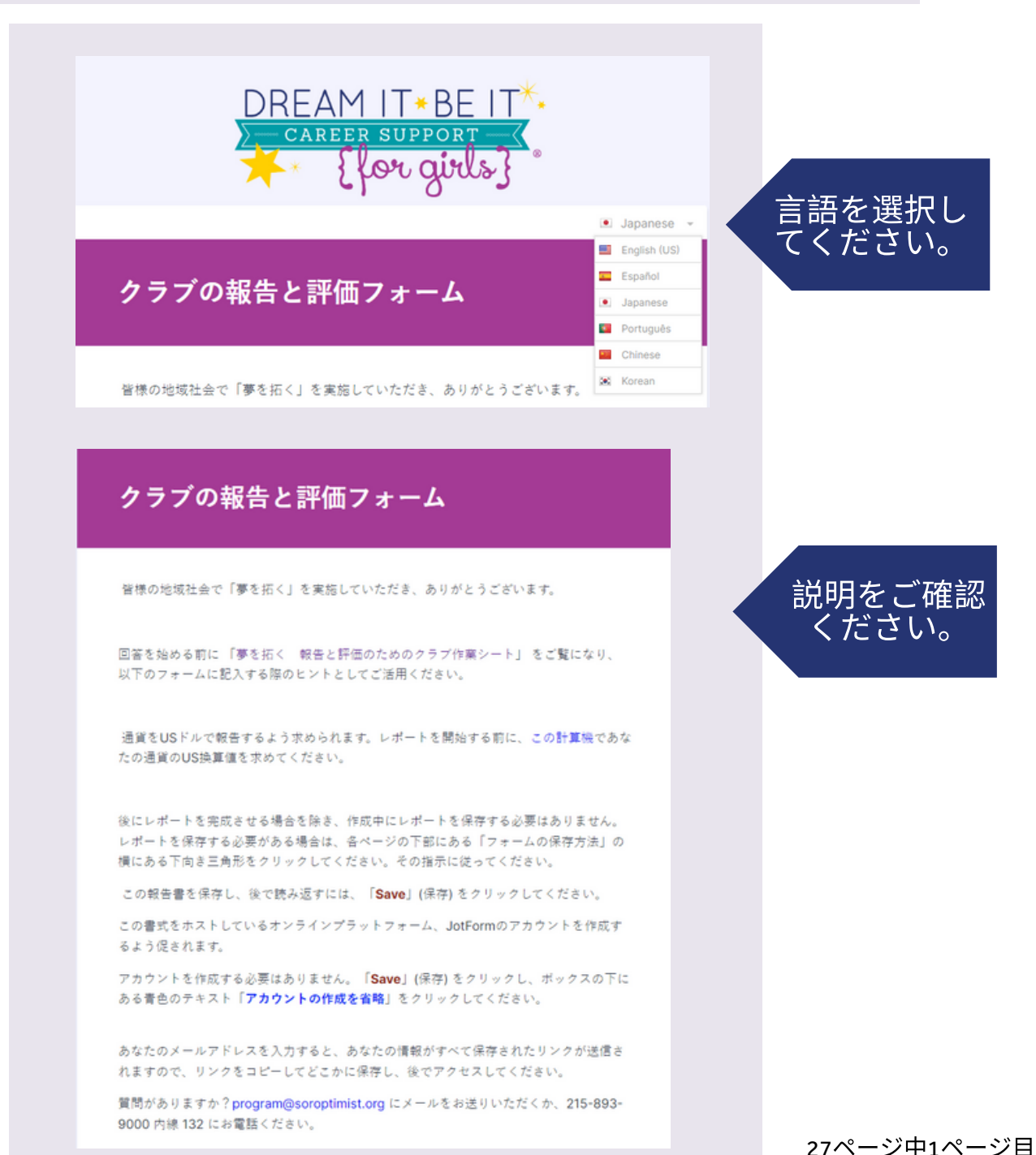

 $S$  O R O P T I M I S T<sup>®</sup> **Investing in Dream** 

 $|\delta$ 

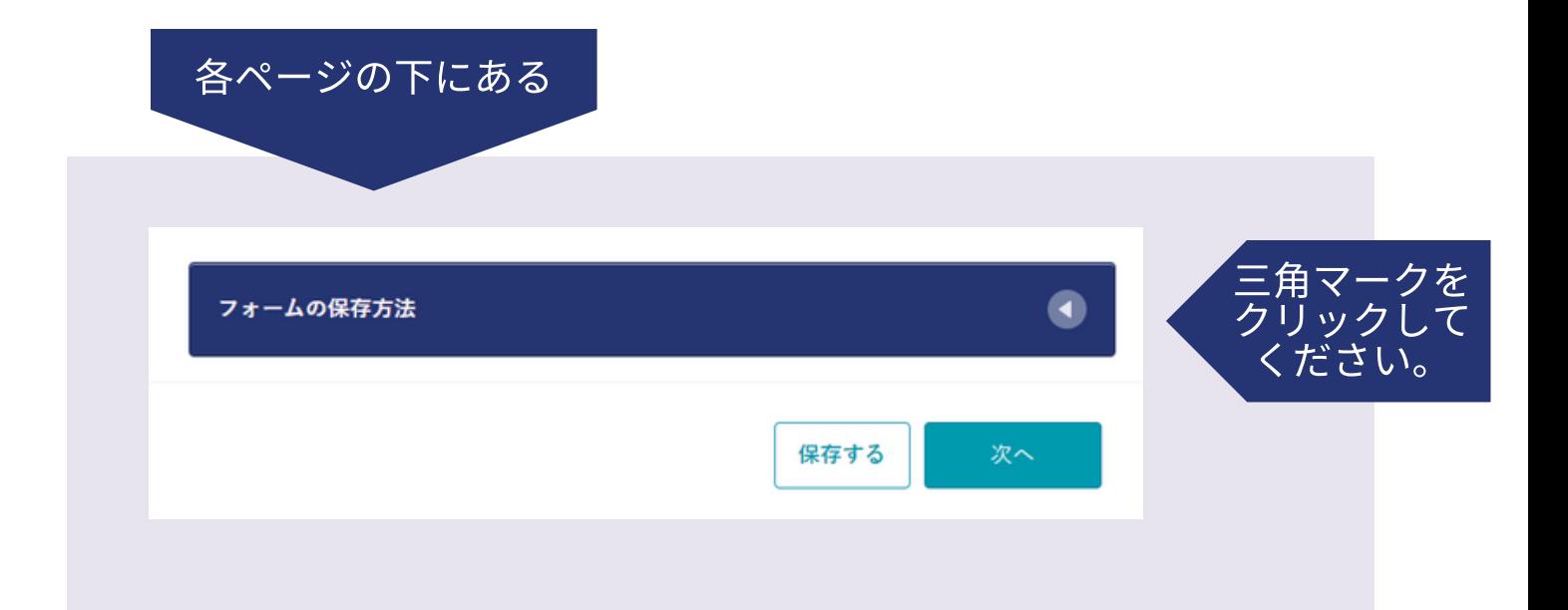

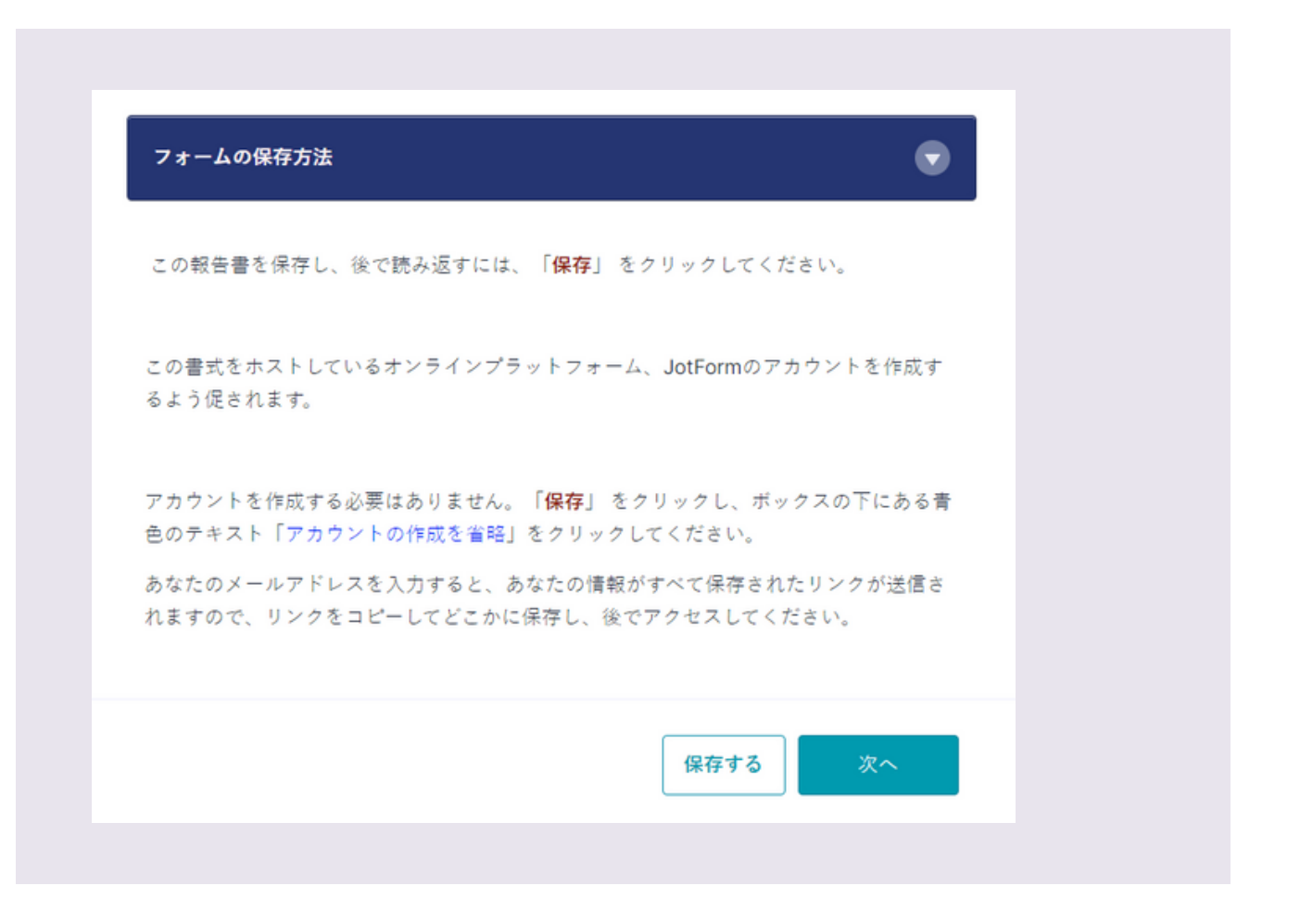

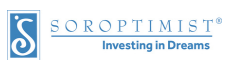

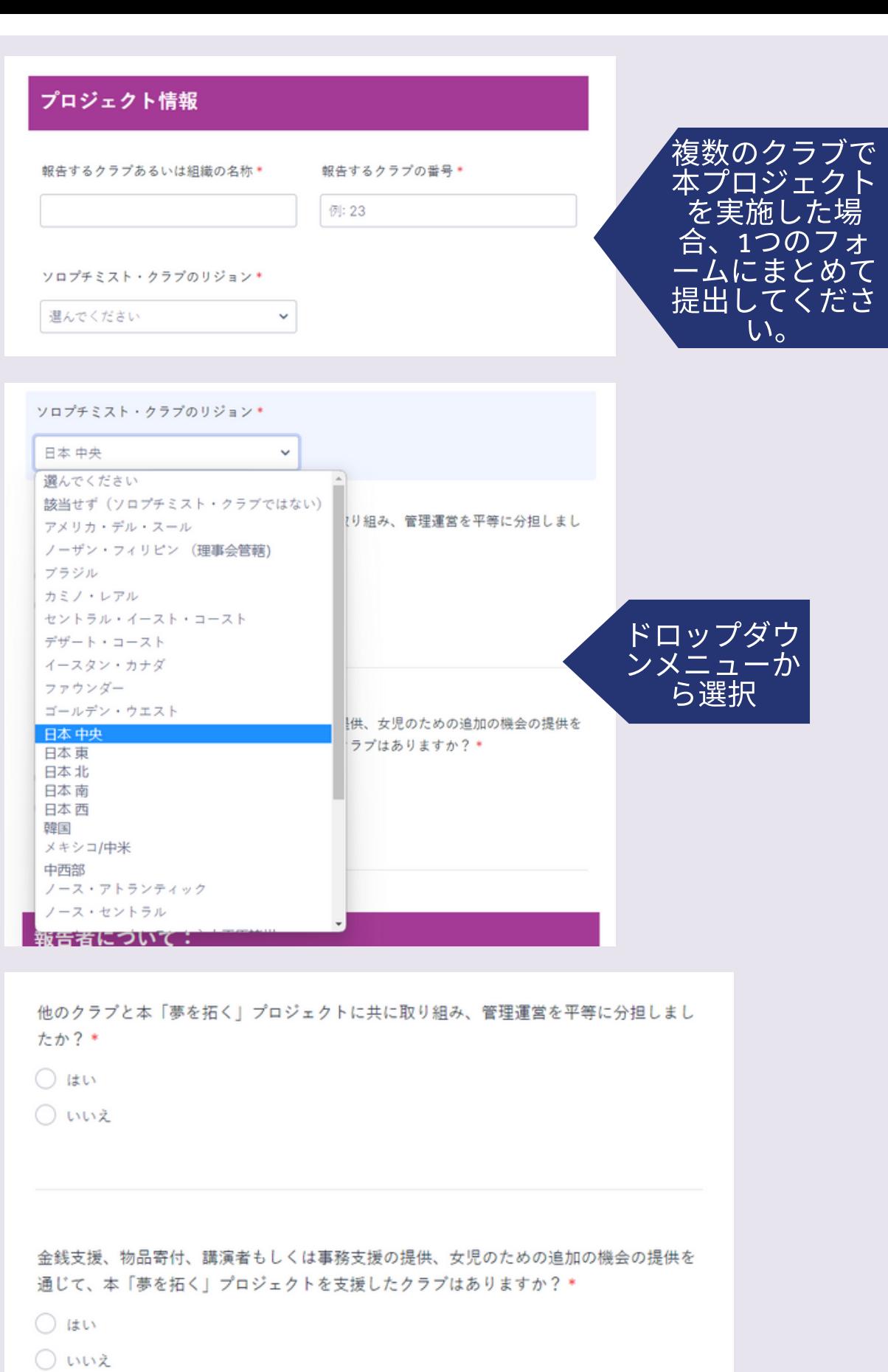

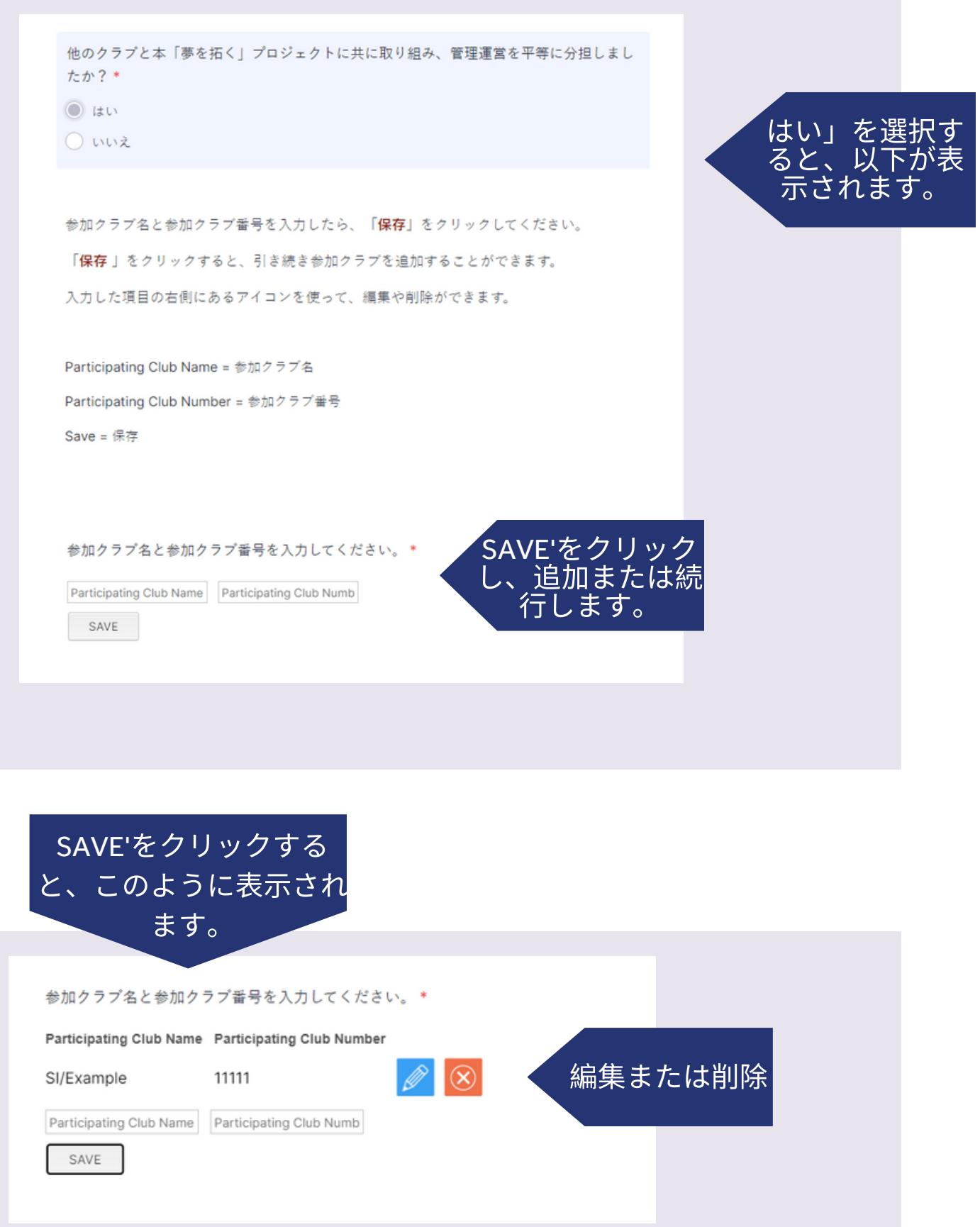

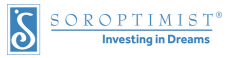

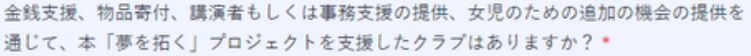

#### $\bigcirc$  is in

Owne

支援クラブ名と支援クラブ番号を入力したら、「保存」をクリックしてください。

「保存」をクリックすると、支援クラブの追加を続けることができます。

支援クラブの名前と支援クラブ番号を入力してください。

Supporting club name = 支援クラブ名 Supporting club number = 支援クラブ番号

 $SAVE =$  保存

支援クラブの名前と支援クラブ番号を入力してください。\*

SAVE

SAVE

Supporting Club Name Supporting Club Number

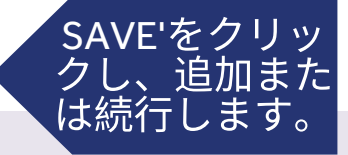

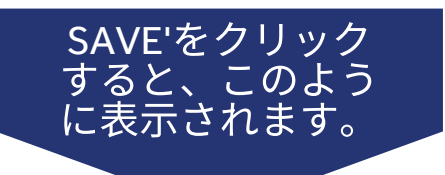

#### 支援クラブの名前と支援クラブ番号を入力してください。\*

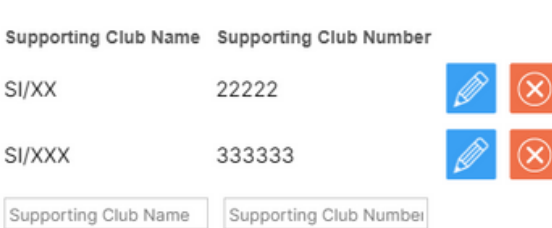

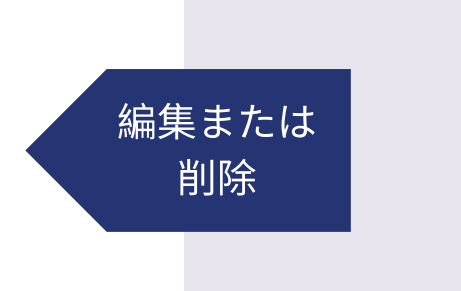

、<br>ると、以下が表<br> 示されます。

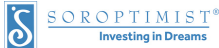

# 報告者について:

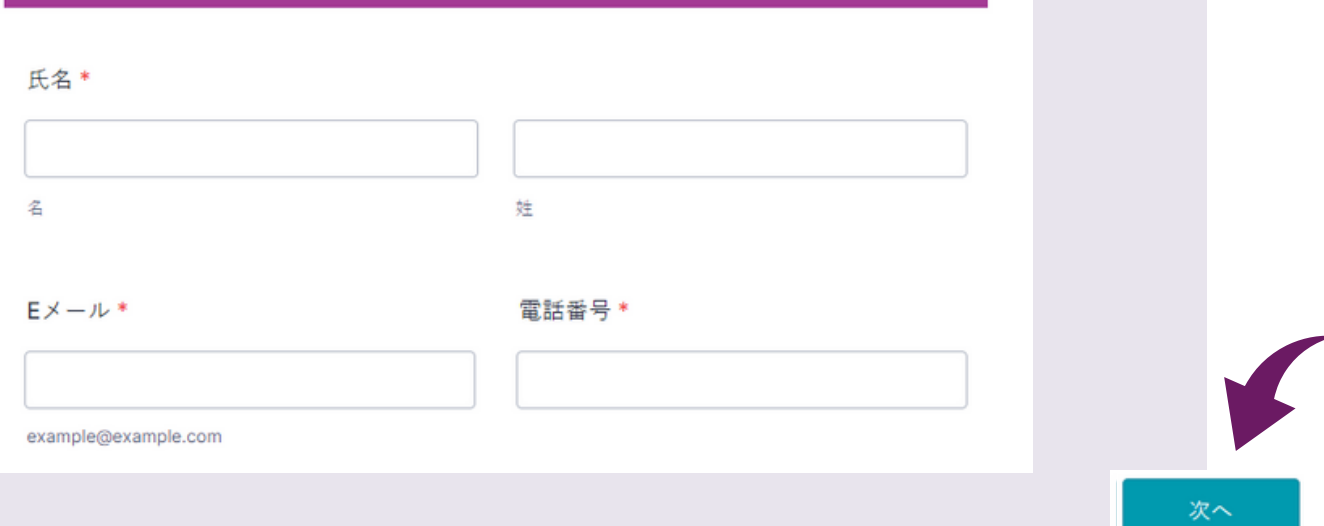

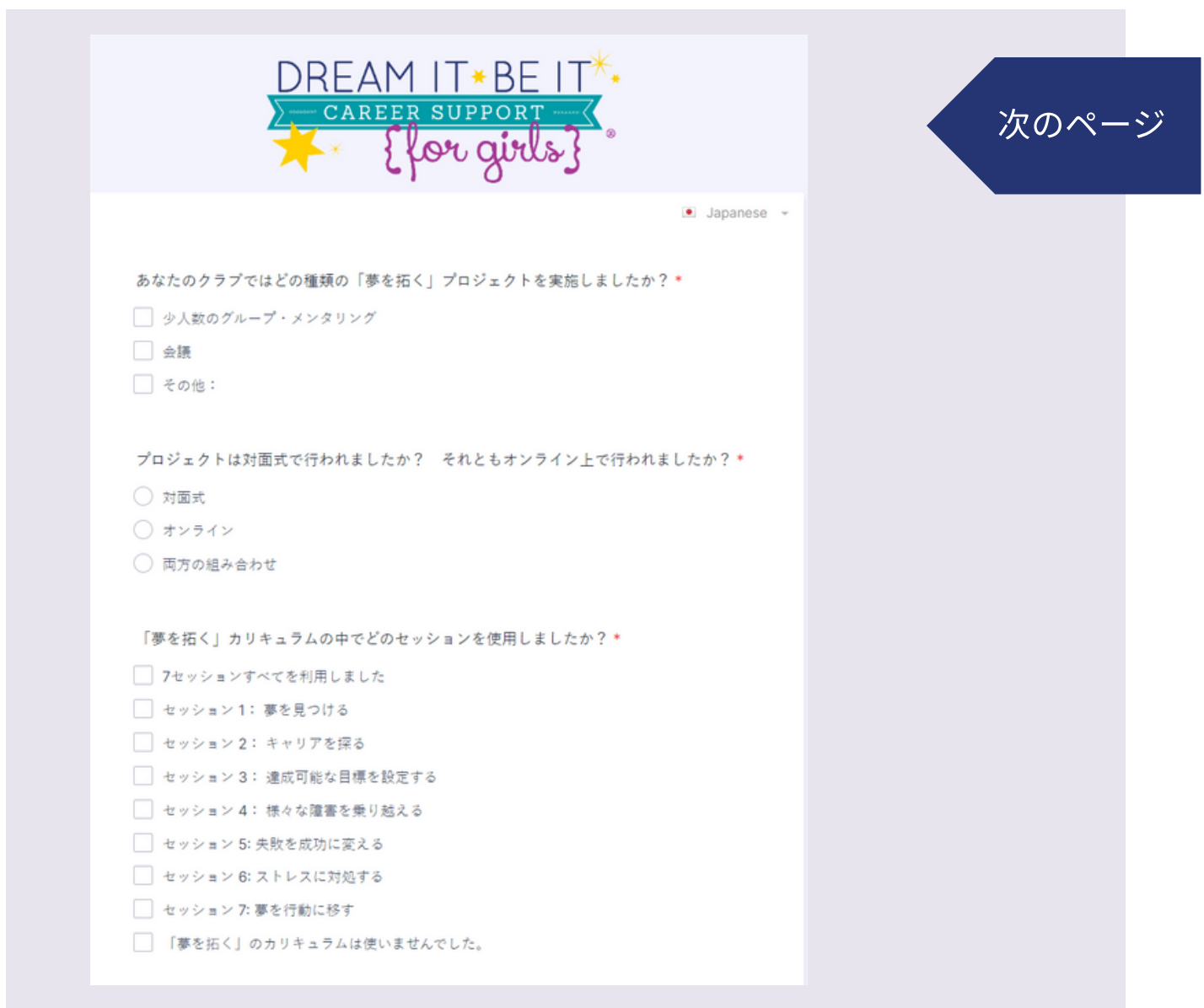

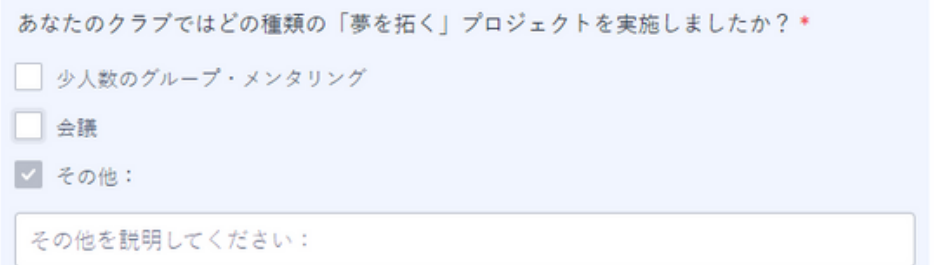

プロジェクトは対面式で行われましたか? それともオンライン上で行われましたか?\*

- 対面式
- オンライン
- ◯ 両方の組み合わせ

「夢を拓く」カリキュラムの中でどのセッションを使用しましたか?\*

- □ 7セッションすべてを利用しました
- □ セッション1: 夢を見つける
- □ セッション 2: キャリアを探る
- □ セッション 3: 達成可能な目標を設定する
- □ セッション 4: 様々な障害を乗り越える
- セッション 5: 失敗を成功に変える
- セッション 6: ストレスに対処する
- セッション 7: 夢を行動に移す
- 「夢を拓く」のカリキュラムは使いませんでした。

「『夢を拓くカリキュラム』のどの部分も使用していない」を選択したため、あなたのプ ロジェクトは「夢を拓く」プロジェクトとして報告することができません。「夢を拓く」 プロジェクトとみなされるには、あなたのプロジェクトは少なくともそのカリキュラムの 一部を使用する必要があります。

「大目標加速プロジェクト」として報告することを検討されてはいかがでしょうか!

ご質問がある場合は、program@soroptimist.org までメールをお送りください。

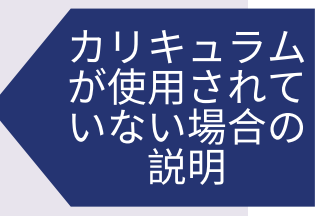

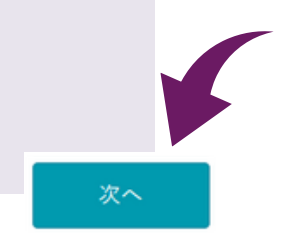

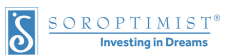

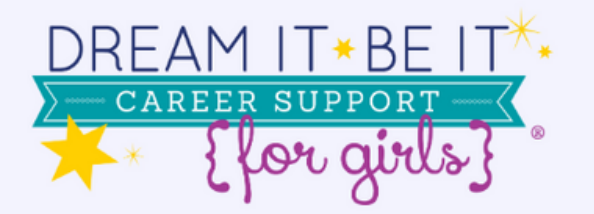

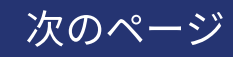

「夢を拓く」

の本プロジ クトにのみ

したボラ. イア時間と

ください。

費を記

経

· Japanese

「夢を拓く」をいつ開催しましたか?\*

MM-DD-YYYY

会議もしくはセッションの初日の日付:

何名の女児が参加しましたか?\*

例: 23

貴クラブ/組織が費やしたボランティア時間の合計はどれぐらいでしたか?\*

÷

例: 23

貴クラブ/組織の支出金額はいくらでした か?\*

通貨は米ドルでご報告ください。

例: 23

この計算機を使って、あなたの通貨の米国 での額を計算してください。

私たちのプロジェクト (該当するものをすべて選択してください): \*

■メディアの注目を集めました。

■新しいパートナーとの連携を生み出しました。

新しい会員をクラブに獲得しました。

□ 該当なし

あなたのプロジェクトは、追加の支援機会(大学訪問、インターンシップ、ジョブシャド ウイングなど)を提供しましたか?

 $\bigcirc$  is in

○ いいえ

「夢を拓く」をいつ開催しましたか?\*

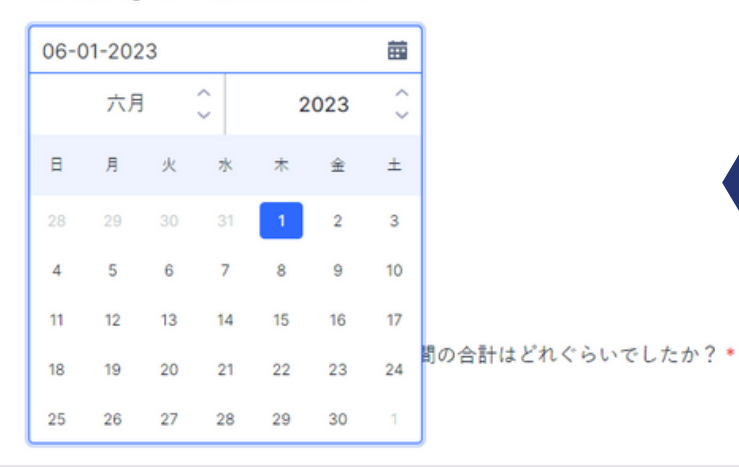

日付を入力す るか、ドロッ プダウンカレ ンダーで⽇付 を選択してく ださい。

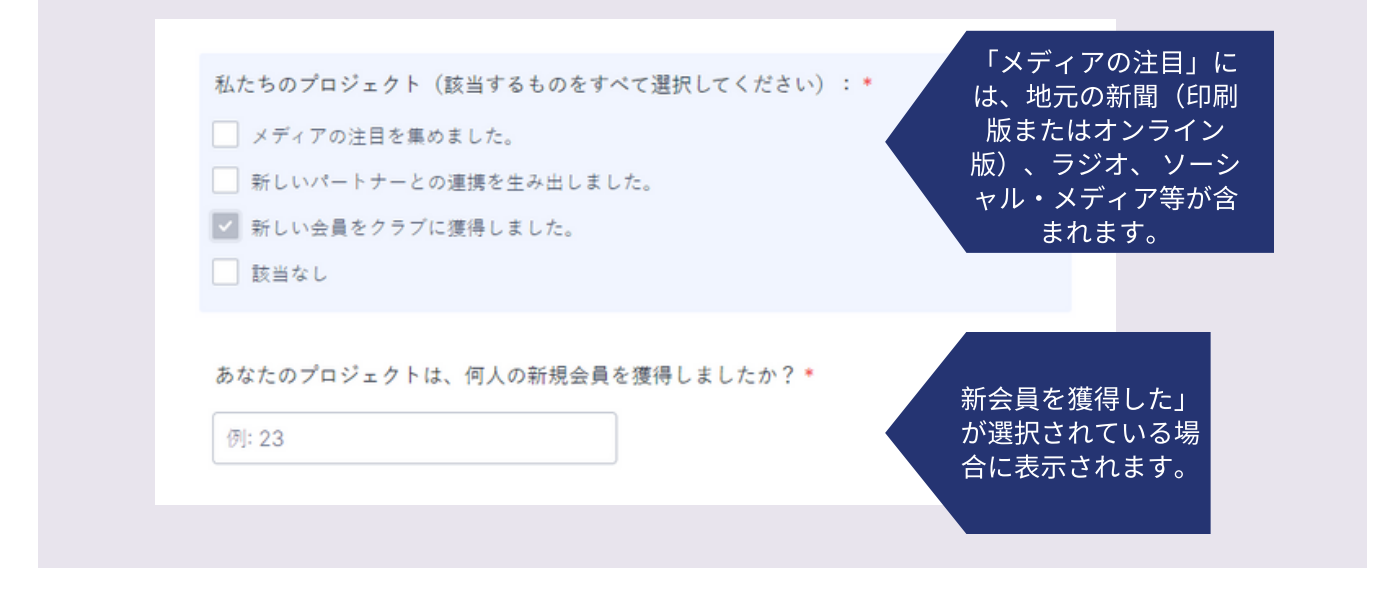

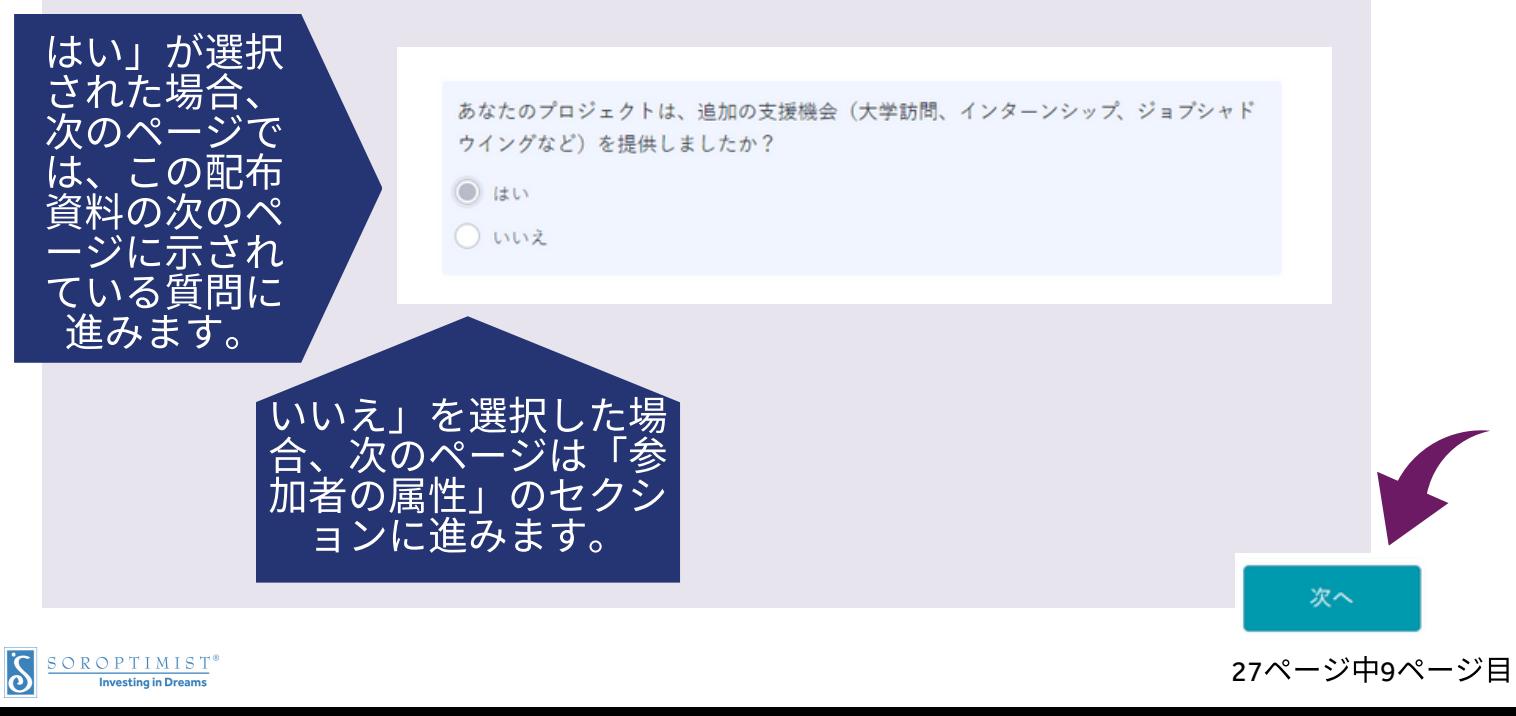

次のページ

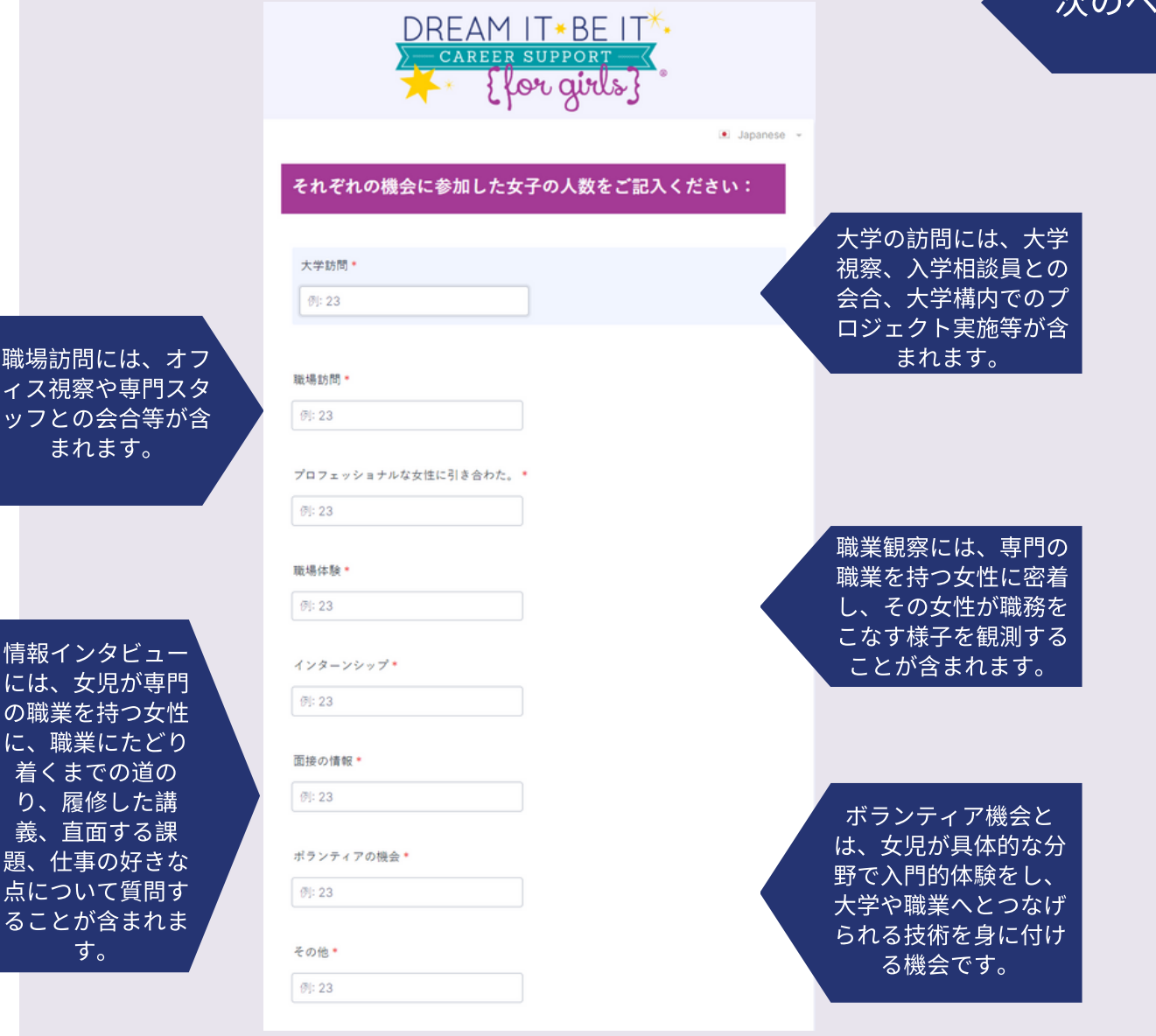

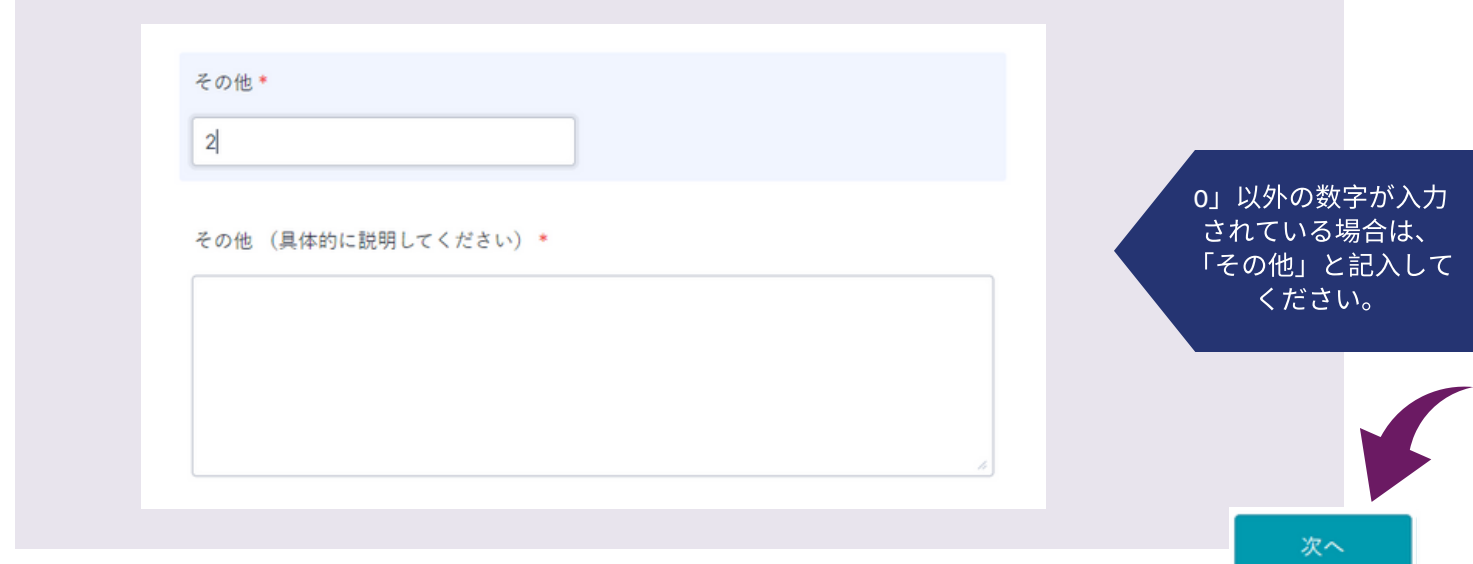

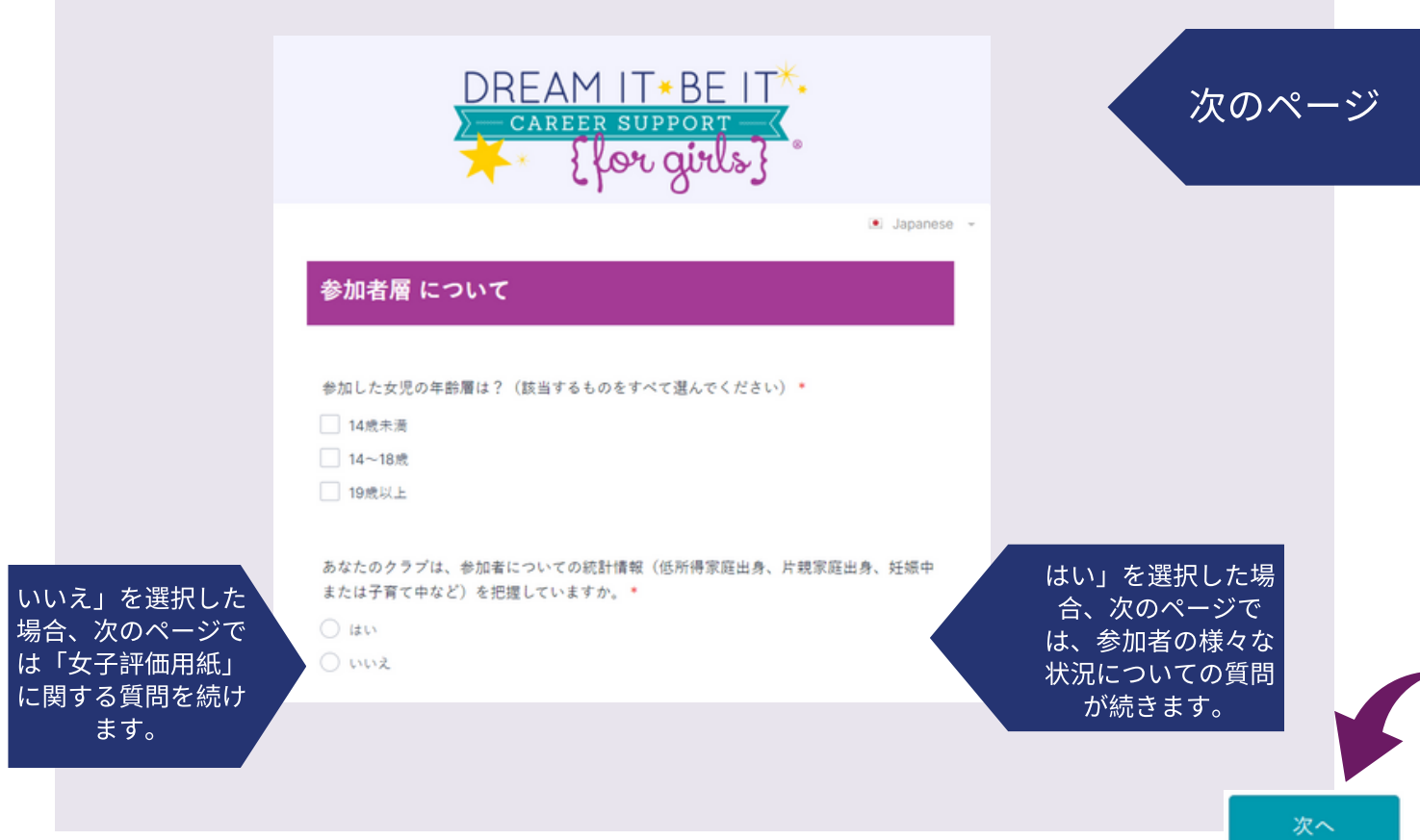

以下の質問は、プログラムに参加している女児についてより良い理解 を得ることを⽬的としたものです。

ソロプチミスト∕LiveYourDream.orgは、皆様がプロジェクトの参加 者についてこうした情報を入手する手段を持っていない可能性を承知 しています。このため、これらの質問の⼀部あるいは全てに回答する ことは難しいかもしれません。可能な限り、最善の回答をお願いいた します。質問に回答するためのいかなる情報も持っていない場合は、 「分からない」を選択していただくことが可能です。

ソロプチミスト∕LiveYourDream.orgは、これらの質問を参加者に直 接尋ねることは奨励しませんが、これらの情報は、プロジェクトの過 程で⼥児から提⽰される場合や、提携機関のスタッフ(学校の進路相 談員や社会福祉員など)から得られる可能性もあります。SIAは、対象 となる層をより明確に定義し、このプログラムが影響をもたらす女 層 について説明するために、これらの情報を求めています。

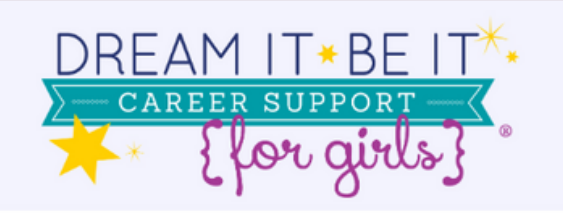

次のページ

· Japanese »

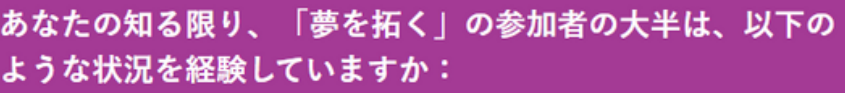

参加者の大多数が低所得者層である。\*

選んでください

参加者の過半数が片親の家庭である。\*

選んでください マンクラン マンク

参加者の過半数が里親や代替施設にいる(実の親と一緒に暮らしていない)。\*

 $\sim$ 

 $\checkmark$ 

 $\checkmark$ 

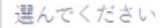

参加者の大半が妊娠中または育児中である\*

選んでください

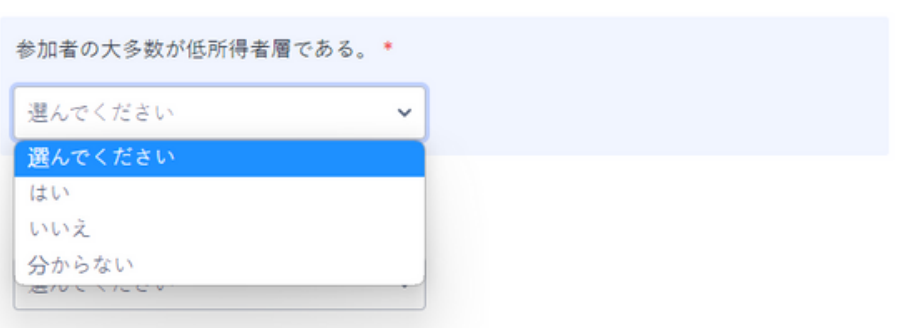

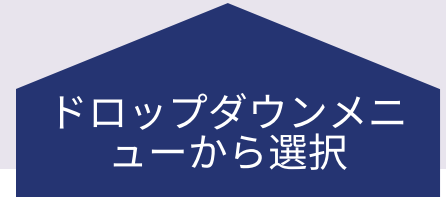

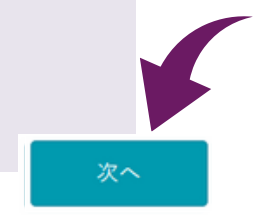

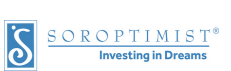

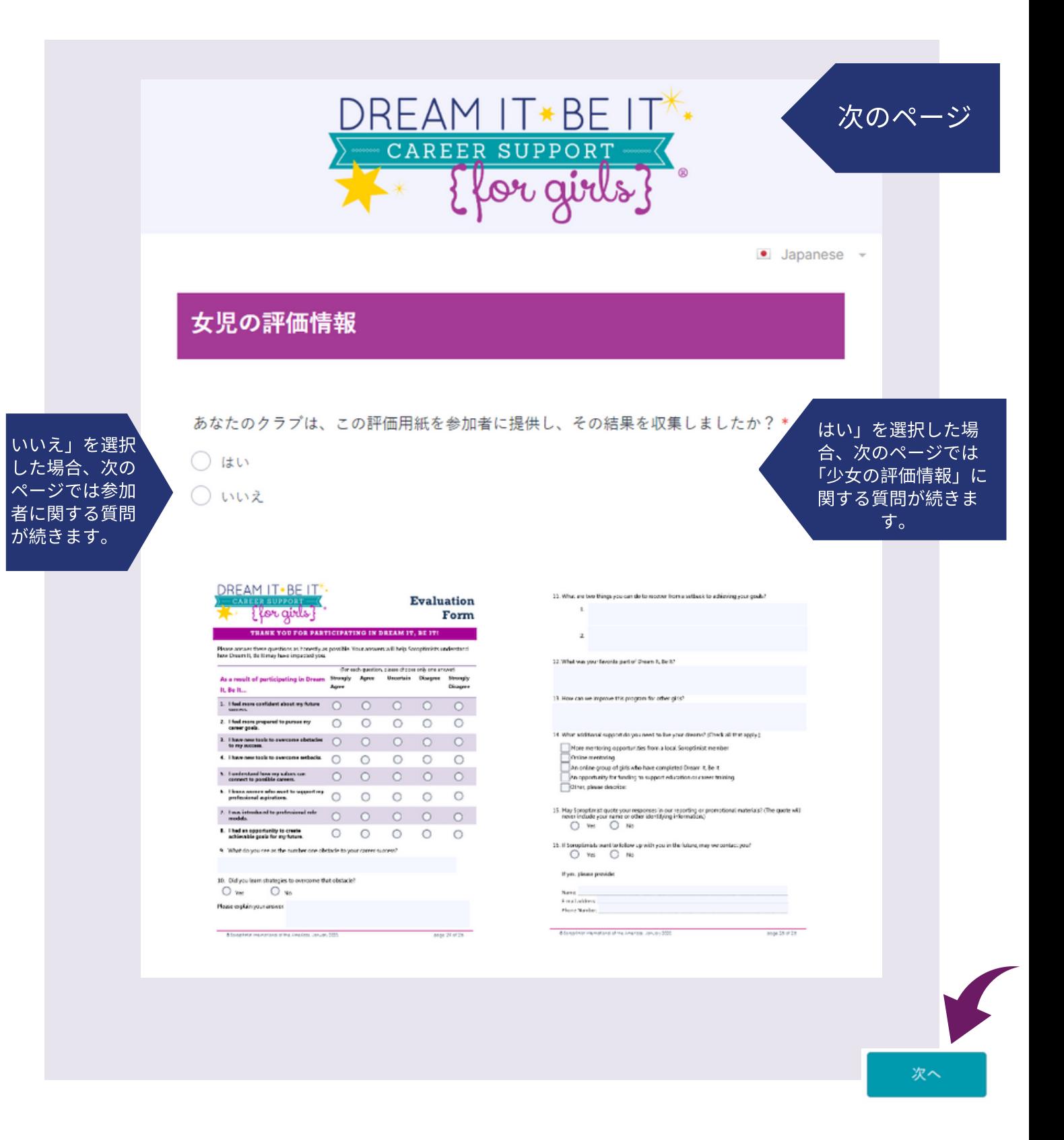

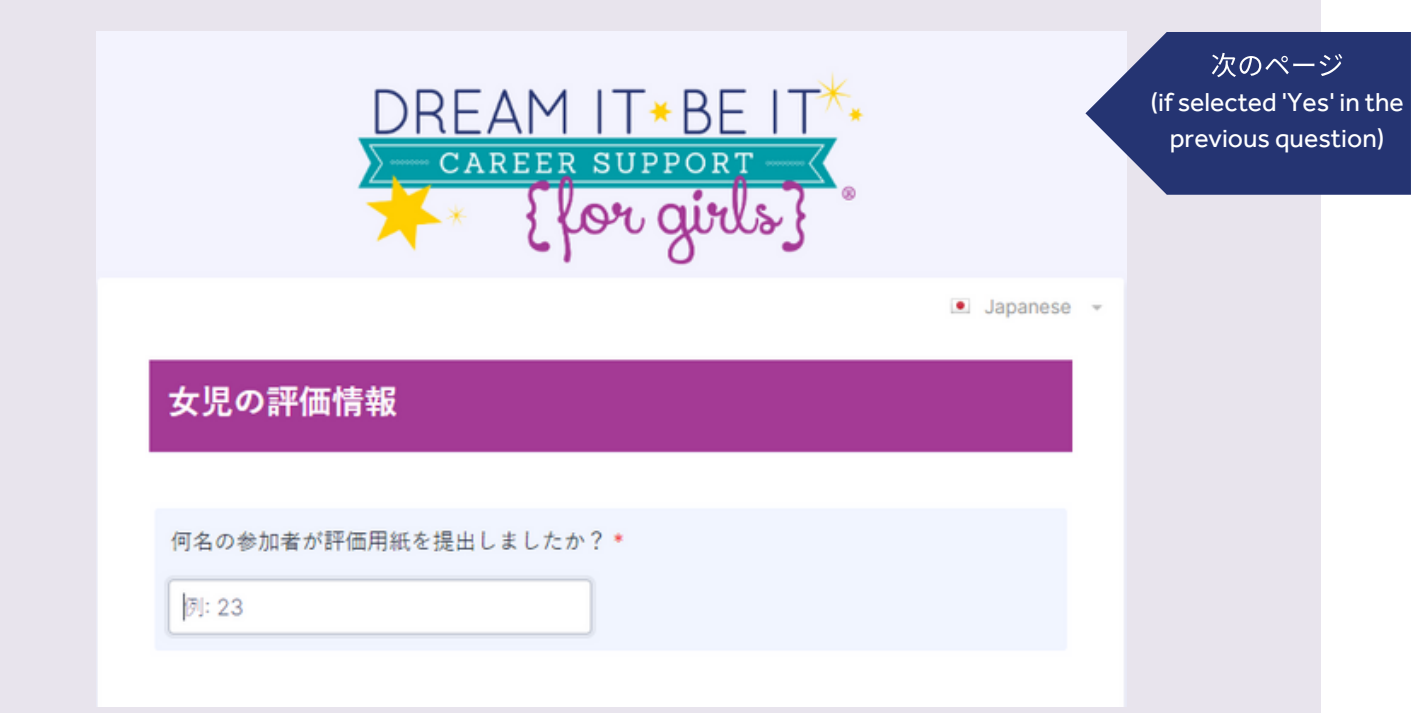

この欄では、女児が実際に書いた回答を記述するではなく、質問に回答した女児 の数を入力します。ここでは、具体的な形で回答した参加者の数を集計する必要 があります。

以下の文章を読んで、それぞれの回答を選択した参加者の人数を総数で報告 してください。

「夢を拓く」プログラムに参加した結果:

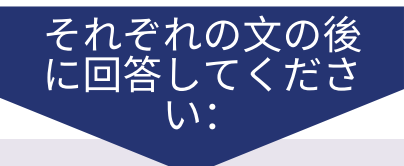

将来の成功により自信を持つことができたと思う

非常にそう思う

例: 23

各回答を選択した女子の人数を入力してください。

そう思う

例: 23

各回答を選択した女子の人数を入力してください。

分からない

例: 23

各国答を選択した女子の人数を入力してください。

そう思わない

例: 23

各国答を選択した女子の人数を入力してください。

#### 全くそう思わない

例: 23

各回答を選択した女子の人数を入力してください。

以下のボックスにチェックを入れてください。

□ あなたのプロジェクトは、この目 的に対応しませんでした。

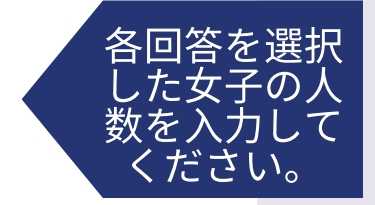

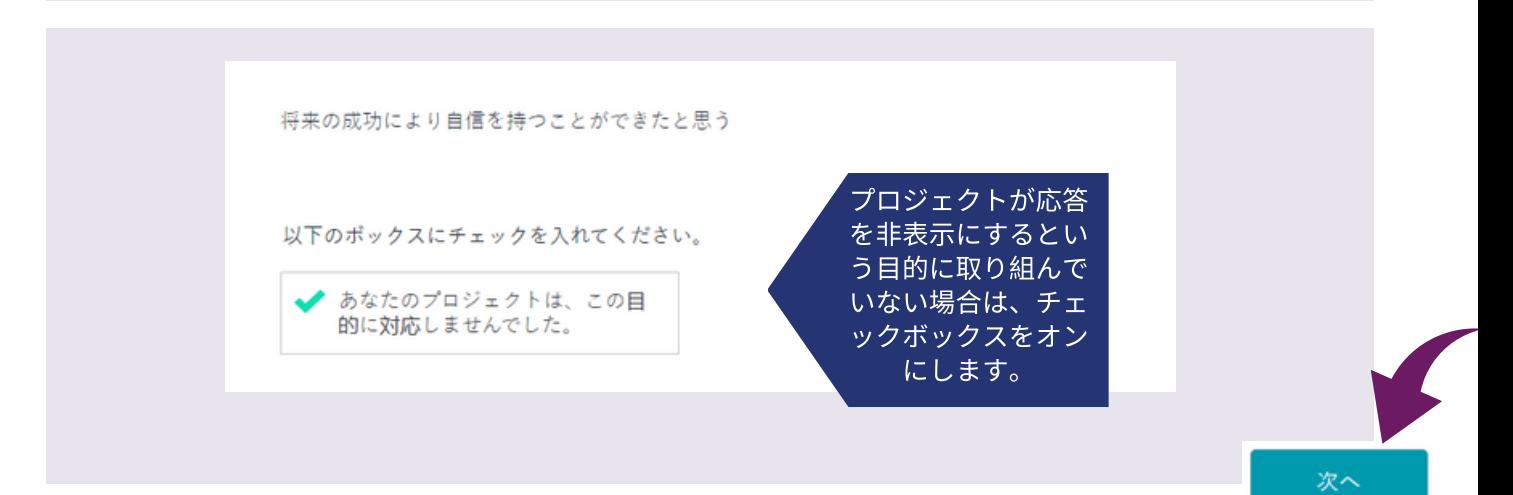

SOROPTIMIST<sup>®</sup>

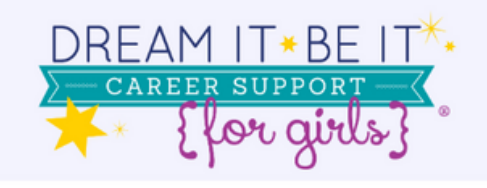

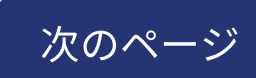

· Japanese

#### 女児の評価情報

#### 次の質問に回答した参加者の数を入力してください。

あなたのキャリアの成功を妨げる最大の障害は何ですか?

キャリアの成功を妨げる少なくとも一つの障害を特定できた参加者の数:

例: 23

キャリアの成功を妨げる少なくとも一つの障害を特定できなかった参加者の数:

例: 23

その障害を乗り越えるための戦略について学びましたか?

「はい」と回答した (戦略を学んだ) 参加者の数:

例: 23

「いいえ」と回答した (戦略を学ばなかった) 参加者の数:

例: 23

目標を達成するために、失敗から回復する方法 (あなたにできること) を2つ教えてくだ さい。

失敗から回復する方法を少なくとも2つ特定できた参加者の数:

例: 23

失敗から回復する方法を少なくとも2つ特定できなかった参加者の数:

例: 23

### 各質問に次のように対応し てください。

- 各記載項目に該当す る回答の数を集計し ます。
- 記載項目ごとに回答 の合計数を入力しま す。
- 記載項目に該当しな いその他の全ての回 答を要約し、空欄 (各質問の最後の選 択肢)に要旨を書い て提出してくださ  $U_{\alpha}$

次へ

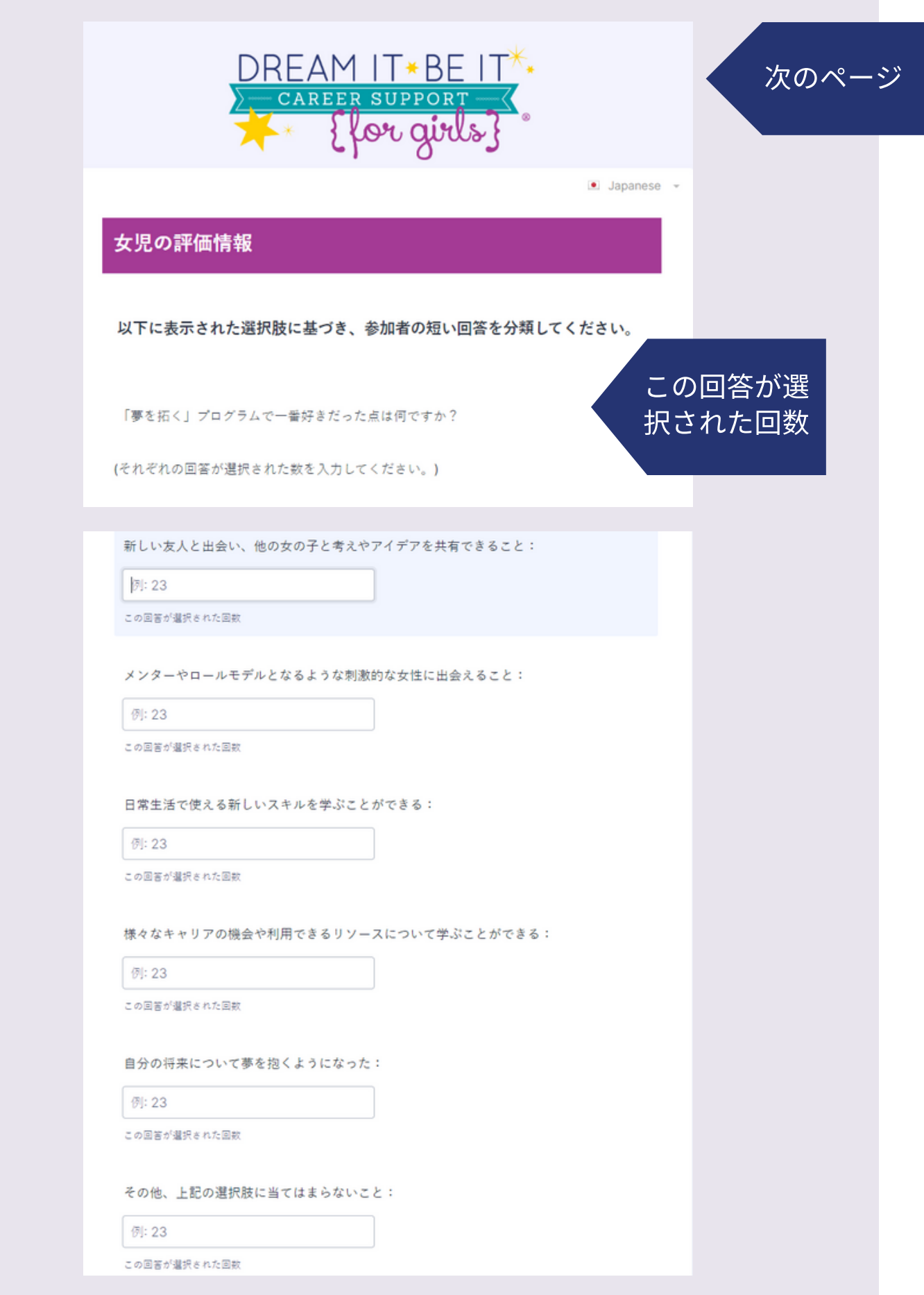

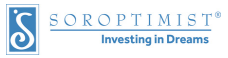

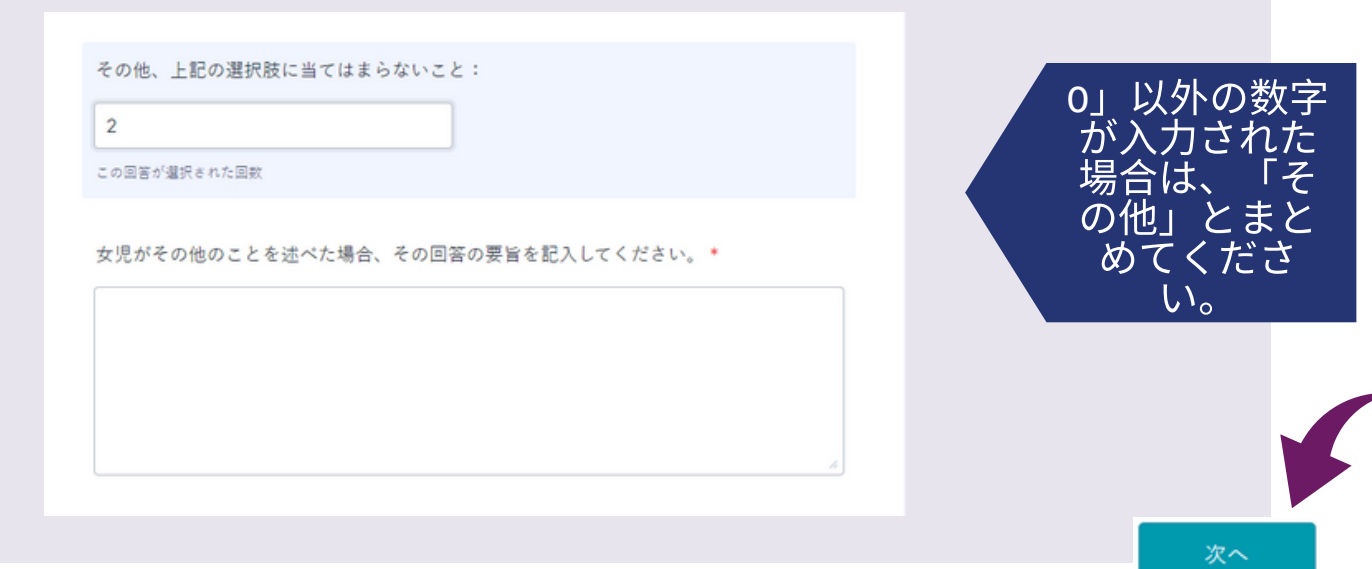

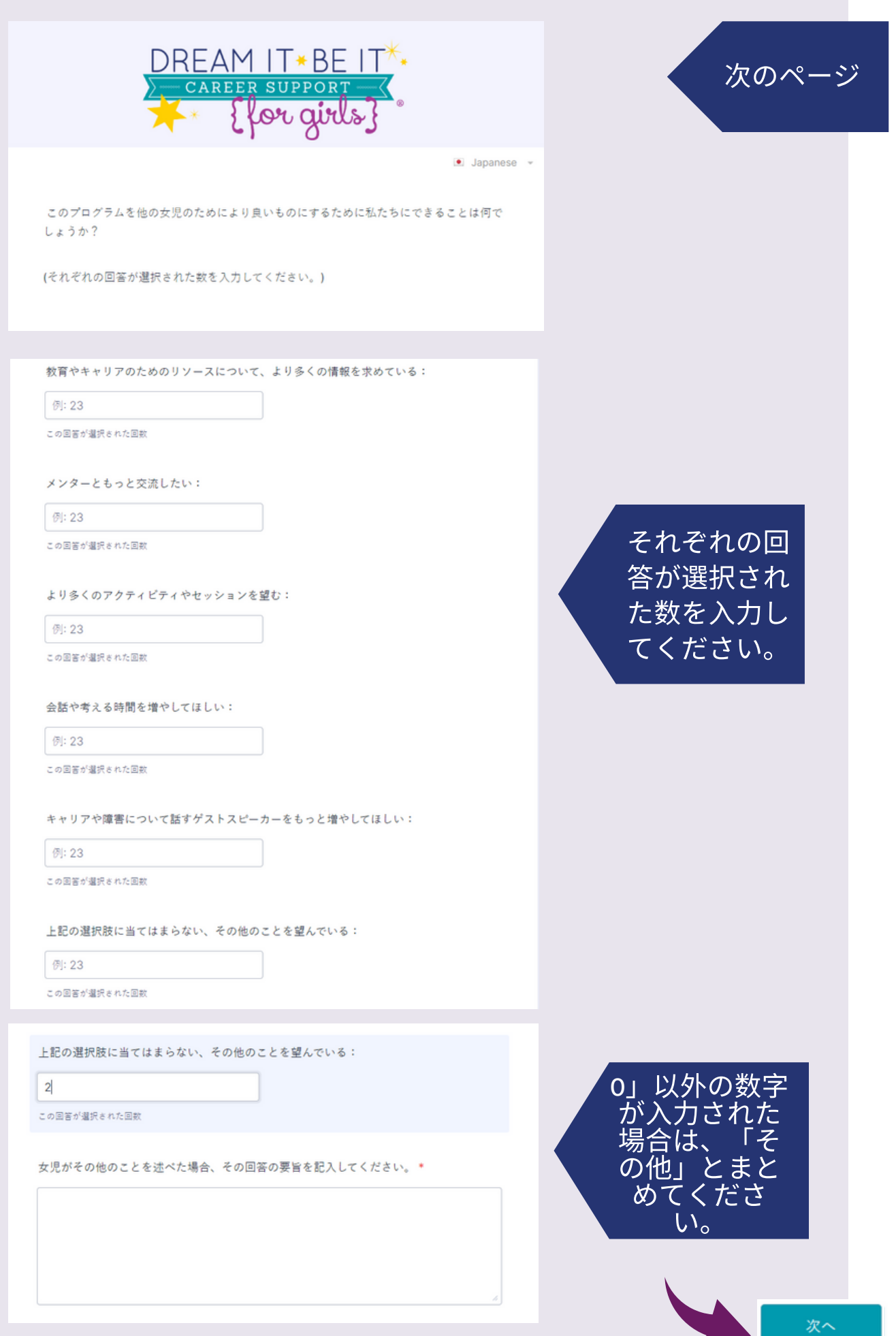

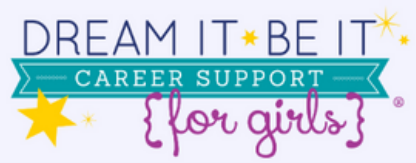

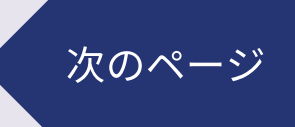

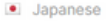

あなたが夢を生きる上で必要とするその他の支援は何ですか?

(それぞれの選択肢におけるチェックの合計数を入力してください。)

さらなるメンタリングを得る機会:

例: 23

この回答が選択された回数

オンライン・メンタリング:

例: 23

この回答が選択された回数

「夢を拓く」プログラムを修了した女子中高生のオンライン・グループ:

例: 23

この回答が選択された回数

教育やキャリア訓練のための資金援助を受ける機会:

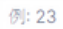

この回答が選択された回数

#### その他

例: 23

この回答が選択された回数

ソロプチミストが自分たちの回答を引用してもよいと示した女児はいますか(評価用紙の 質問15)。\*

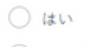

Owne

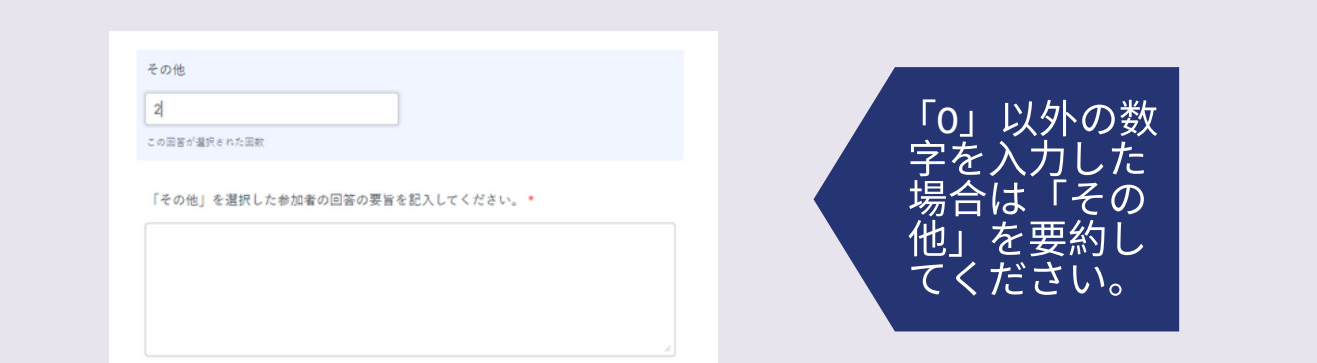

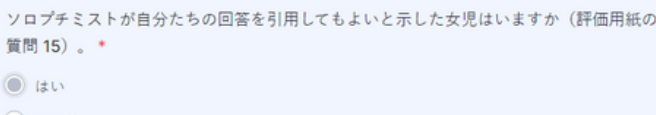

 $\bigcirc$  unz

あなたの「夢を拓く」プロジェクトからのストーリーや引用を SIA と共有してください!

それらの写真は、フェイスブックやソロプチミスト・サマリー、ベスト・フォー・ウィメン、LiveYourDream.orgなど SIAのコミュニケーション手段を通じて紹介される場合があります。

「YES」を選 択すると以下 の画面が表示 されます。

次のページ

次へ

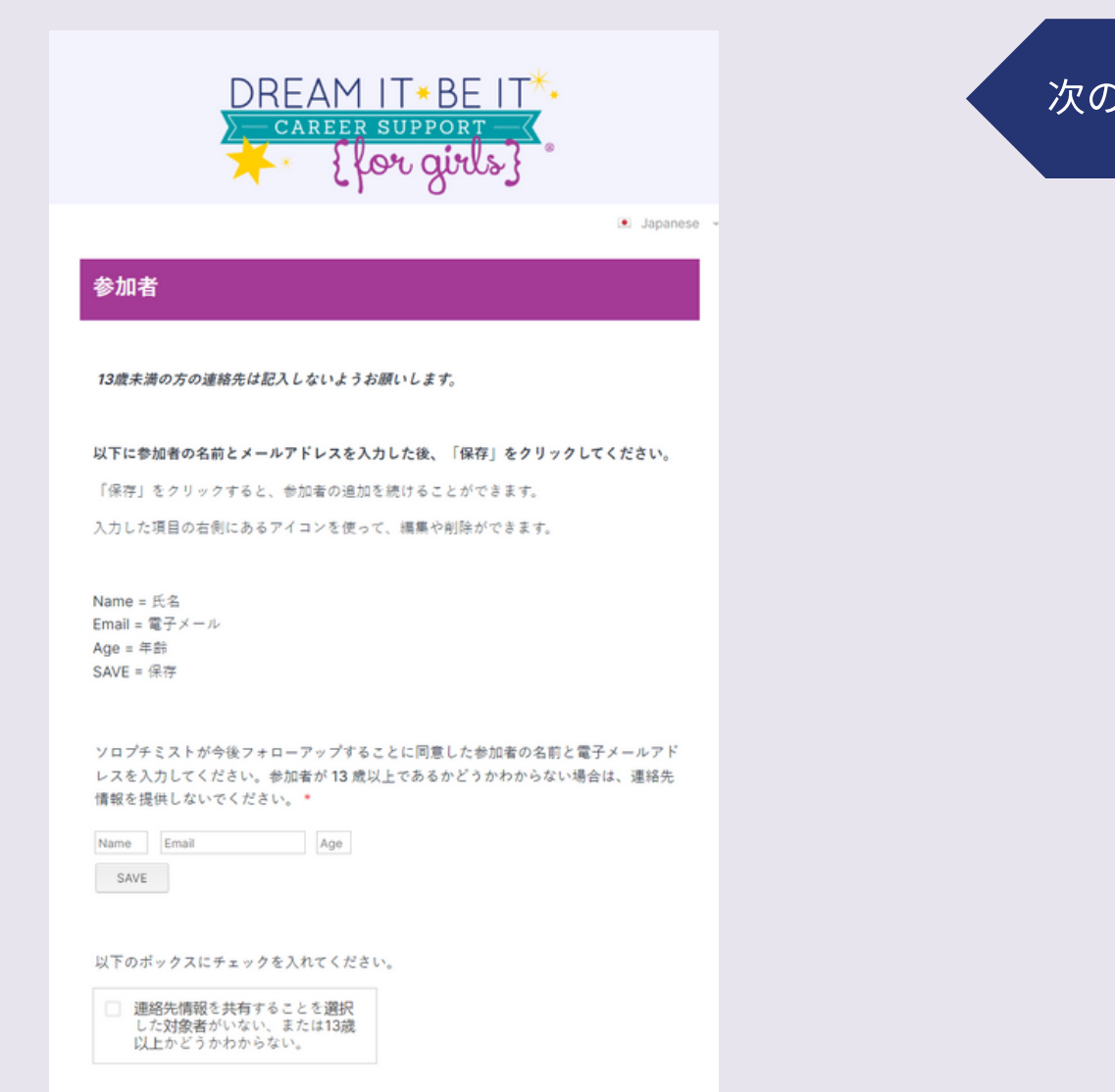

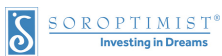

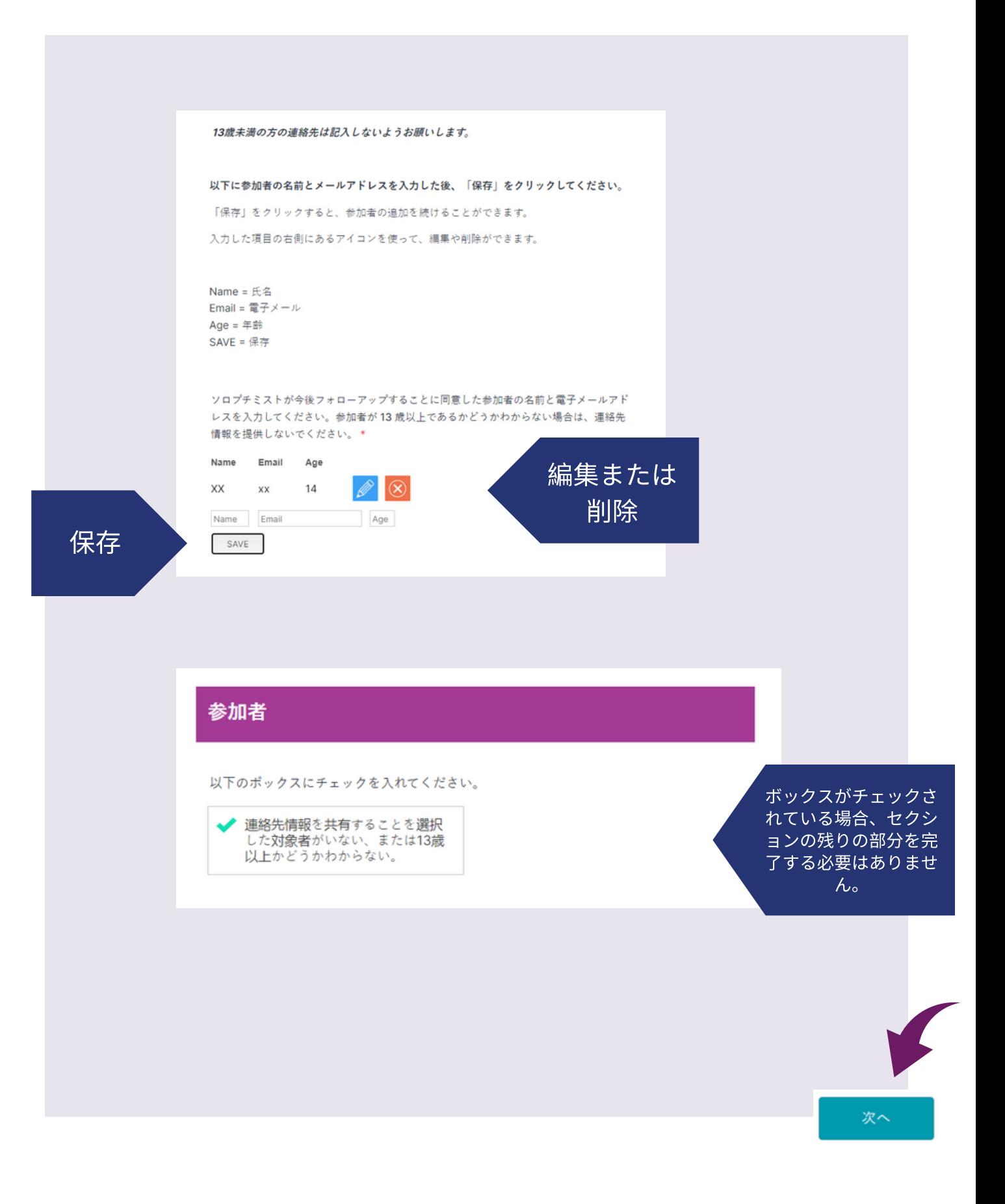

SOROPTIMIST<sup>®</sup><br>Investing in Dreams

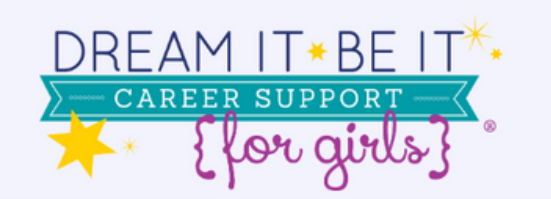

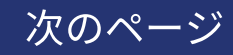

· Japanese »

皆様の「夢を拓く」プロジェクトは素晴らしいものでしたか? カリキュラム以外に使用 したものがあれば、それらについてぜひお知らせください。

このプロジェクトでクラブが新会員を獲得した場合、そのストーリーをぜひお聞かせくだ さい!この人が、どのようにドリーム・イット、ビー・イット/ソロプチミストを知った か、また、なぜ入会を決意したかを記述してください!

SOROPTIMIST<sup>®</sup>

次へ

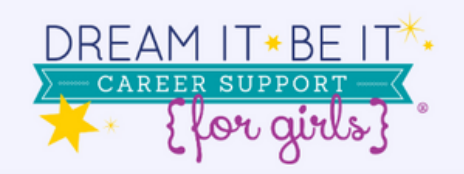

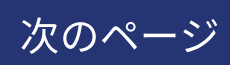

共有したいプロジェクトの映像がありますか?\*

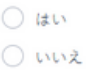

共有したいプロジェクトの写真がありますか? (それらの写真は、フェイスプックやソロ プチミスト・サマリー、ベスト・フォー・ウィメン、LiveYourDream.orgなどSIAのコミュ ニケーション手段を通じて紹介される場合があります)。\*

 $\bigcirc$  is in Owne

共有したいプロジェクトの映像がありますか?\*  $0140$ Owne

これらのビデオを提出することは、以下のことを意味します:

-あなたは、これらの写真を国際ソロプチミストアメリカと共有することについて、写真の 被写体者から同意を得ている。

-あなたは、国際ソロプチミストアメリカがこれらの写真をコミュニケーションや宣伝を目 的として使用することに許可を与えている。

これらのビデオを共有することに同意しない場合は、回答を「いいえ」に変更してくだ さい。

メディア同意書を以下にアップロードしてください。

以下にビデオへのリンク (複数可)を記載してください。\*

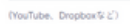

動画ファイルのみをお持ちで、その共有にサポートが必要な場合はお知らせください。 program@soroptimist.org または 215-893-9000 内線 132 までご連絡ください。

共有したいプロジェクトの写真がありますか? (それらの写真は、フェイスプックやソロ プチミスト・サマリー、ベスト・フォー・ウィメン、LiveYourDream.orgなどSIAのコミュ ニケーション手段を通じて紹介される場合があります)。  $O$  av

Owne

メディア同意書をここにアップロードしてください:\*

**COL** ファイルを確認する. ここにファイルをドラッグ&ドロップしてください。 Drag and drop files here

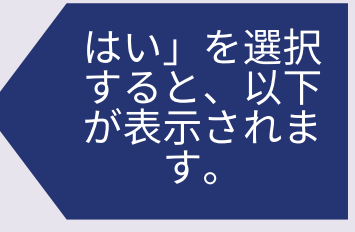

· Japanese »

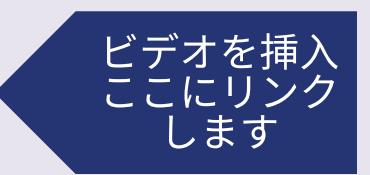

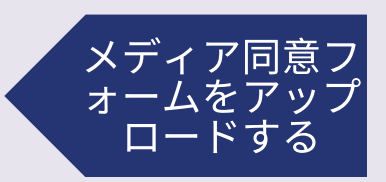

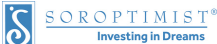

共有したいプロジェクトの写真がありますか?(それらの写真は、フェイスブックやソロ プチミスト・サマリー、ベスト・フォー・ウィメン、LiveYourDream.orgなどSIAのコミュ ニケーション手段を通じて紹介される場合があります)。\*  $\bigcirc$  izu  $O$   $W2$ 「YES」を選択 写直の提出は以下を意味します。 すると以下の -あなたは、これらの写真を国際ソロプチミストアメリカと共有することについて、写真の 面が表示され 被写体者から同意を得ている。 す。 -あなたは、国際ソロプチミストアメリカがこれらの写真をコミュニケーションや宣伝を目 的として使用することに許可を与えている。 写真の共有に同意されない場合は、回答を「いいえ」に変更してください。 メディア同意書を以下にアップロードしてください。 ここに写直をアップロードしてください:\* ここに写真をア ップロード ファイルを確認する.ここにファイルをドラッグ&ドロップしてください。 Drag and drop files here メディア同意書をここにアップロードしてください:\* メディア同意フ ォームをアップ ロードするファイルを確認する.ここにファイルをドラッグ&ドロップしてください。 Drag and drop files here 次へ

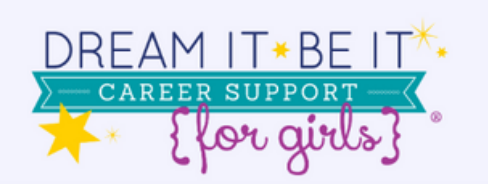

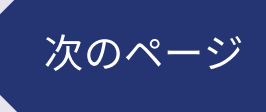

 $\bullet$  Japanese  $\sim$ 

貴クラブはどのような課題に直面しましたか? 貴クラブがそれらの課題に対処する上で 助けとなり得た追加の資源もしくは支援は何ですか?

 $\overline{\phantom{a}}$ 

皆様のプロジェクトで成功した点は何ですか? どのような資源もしくは支援がそれらの 成功につながったと思いますか?

## 保存またはレビュー/提出

#### 提出する:

レポートを提出する準備ができましたら、下の「回答をレビューする」をクリックしてく ださい。

レポートをレビューください。レビューが終わりましたら、ページ右下にある「提出」ボ タンをクリックしてください。

保存する:

提出する準備ができておらず、保存して後でこのレポート用紙に戻りたい場合は、「保 存」をクリックしてください。

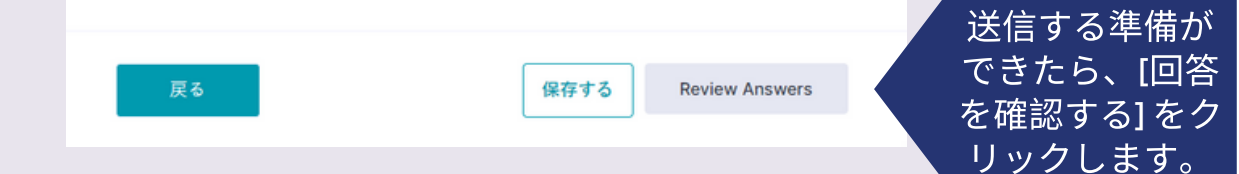

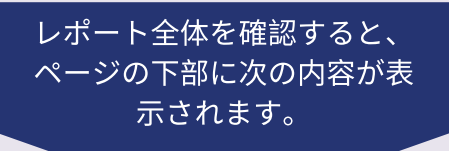

## 保存またはレビュー/提出

提出する:

レポートを提出する準備ができましたら、下の「回答をレビューする」をクリックしてくださ  $\mathbb{U}^{\chi}$ 

レポートをレビューください。レビューが終わりましたら、ページ右下にある「提出」ボタンを クリックしてください。

保存する:

提出する準備ができておらず、保存して後でこのレポート用紙に戻りたい場合は、「保存」をク リックしてください。

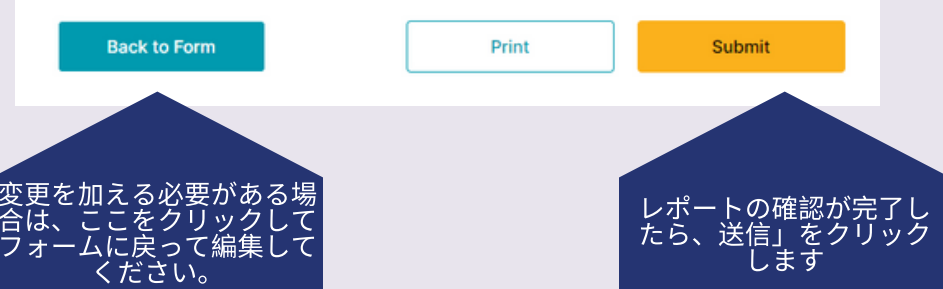